*"2015 - jlño áe{rj3icentenario tief Congreso tie ros!Pue6rosLi6res"*

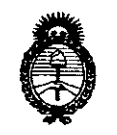

*:Ministerio dé Safwf Secretaria tie PoCiticas, 'Rfgufación e Institutos A.N.M.A.T* 

### DiSPOSiCiÓN **N\***

8519

1 5 OCT 1015

#### **BUENOS AIRES,**

VISTO el Expediente Nº 1-47-3110-003029-15-1 del Registro de esta Administración Nacional de Medicamentos, Alimentos y Tecnología Médica (ANMAT), y

#### ,CONSIDERANDO:

Que por las presentes actuaciones la firma Siemens S.A. solicita la autorización de modificación del Certificado de Inscripción en el RPPTM Nº PM-1074-107, denominado: Sistema de Rayos X para Diagnóstico de Cuerpo Entero, marca Siemens.

Que lo solicitado se encuadra dentro de los alcances de la Disposición ANMAT N° 2318/02, sobre el Registro Nacional de Productores y Productos de Tecnología Médica (RPPTM).

Que la documentación aportada ha satisfecho los requisitos de la normativa aplicable.

Que la Dirección Nacional de Productos Médicos ha tomado la intervención que le compete.

Que se actúa en virtud de las atribuciones conferidas por los Decretos Nº 1490/92, 1886/14 y 1368/15.

#### Por ello;

~

 $\subset$ 

### ELADMINISTRADOR NACIONAL DE LA ADMINISTRACIÓN NACIONAL DE MEDICAMENTOS,ALIMENTOS Y TECNOLOGÍA MÉDICA

#### DISPONE:

ARTÍCULO 10.- Autorízase la modificación del Certificado de Inscripción en el RPPTM Nº PM-1074-107, denominado: Sistema de Rayos X para Diagnóstico de Cuerpo Entero, marca Siemens.

ARTÍCULO 20.- Acéptese el texto del Anexo de Autorización de Modificaciones el cual pasa a formar parte integrante de la presente disposición y que deberá agregarse al Certificado de Inscripción en el RPPTM Nº PM-1074-107.

1

*"2015 - jlño áef!J3icentenano áef Congreso áe rosPue6ros Li6res"*

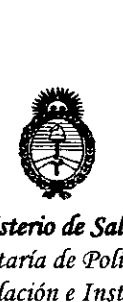

*fMinisterio* tk *Salúá Secretaría áe Pofíticas, 'il.fgufación e 1nstitutos jlSI.'M.jI. 'T*

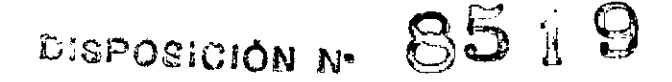

ARTÍCULO 3°.- Regístrese; por el Departamento de Mesa de Entrada, notifíquese al interesado y hágasele entrega de copia autenticada de la presente Disposición, conjuntamente con su Anexo e instrucciones de uso autorizados, gírese a la Dirección de Gestión de Información Técnica para que efectúe la agregación del Anexo de Modificaciones al certificado. Cumplido, archívese.

Expediente Nº 1-47-3110-003029-15.<br>DISPOSICIÓN Nº  $\bigoplus_\Delta$ U dm  $\mathcal{L}$ 

Ing ROBELIO LOPEZ **AdmlniGtrador NacIonal A.N.M.A.T.**

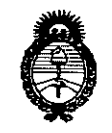

*:Ministerio áe Saúuf Secretaria áe PoCítieas, 'i(fgufación <sup>e</sup>* 1*nstitutos )l.'N.:M.)l. 'I*

#### ANEXO DE AUTORIZACIÓN DE MODIFICACIONES

El Administrador Nacional de la Administración Nacional de Medicamentos, Alimentos y Tecnología Médica (ANMAT), autorizó mediante Disposición  $\sum_{i=1}^{\infty}$ .... $\sum_{i=1}^{\infty}$  los efectos de su anexado en el Certificado de Inscripción en el RPPTM Nº PM-1074-107 y de acuerdo a lo solicitado por la firma Siemens S.A., la modificación de los datos característicos, que figuran en la tabla al pie, del producto inscripto en RPPTM bajo:

Nombre genérico aprobado: Sistema de Rayos X para Diagnóstico de Cuerpo Entero.

Marca: Siemens.

Disposición Autorizante de (RPPTM) N° 6175/13.

Tramitado por expediente N° 1-47-19673-12-0.

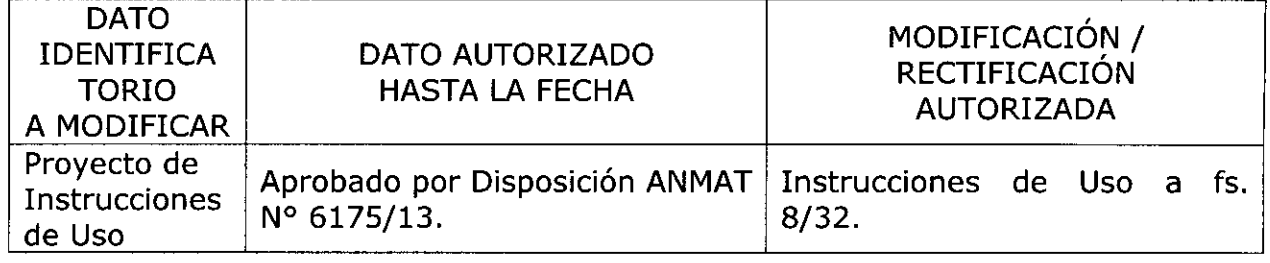

El presente sólo tiene valor probatorio anexado al certificado de Autorización antes mencionado.

Se extiende el presente Anexo de Autorización de Modificaciones del RPPTM a la firma Siemens S.A., Titular del Certificado de Inscripción en el RPPTM N° PM- , 1074-107, en la Ciudad de Buenos Aires, a los días  $15.007$ .  $2015$  ...

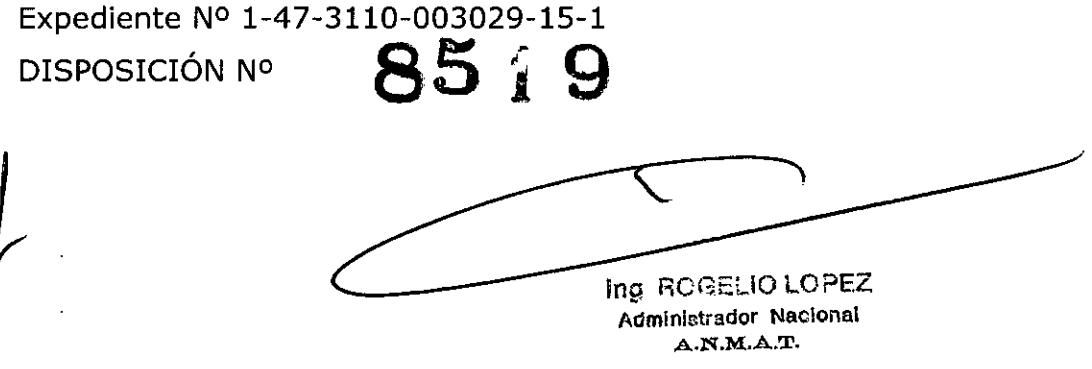

Anexo 111.8de la Disposición *2318/02*

۲ ,1 $^{\mathrm{5}}$  OCT  $^{\mathrm{2015}}$ 

#### 3. Instrucciones de Uso.

3.1 Las *indi,caciones contempladas en el ítem* 2 *de éste reglamento (Rótulo), salvo las que figuran en los ítem* 2.4 y 2.5

-Siemens Shanghai Medical Equipment LId. Fabricante -Siemens AG Medical Solutions -278 Zhou Zhu Road, 201318 Shanghai, China Dirección - Business Unit XP, Henkestrasse 127 DE-91052 Erlangen, Alemania. Siemens S.A. Importador Calle 122 *(ex* Gral Roca) 4785, Localidad de Villa Ballester, Partido de San Martin - Provincia de Buenos  $\mathbb{R}^2$ Aires - Argentina Siemens Marca

Modelo Luminos Fusion

Sistema de rayos X para diagnóstico de cuerpo entero

N' de Serie: xxxxxx

Tensión nominal *3/N,* 380 V/400V/440V/480V Frecuencia nominal 50/60 Hz

Condiciones ambientales de: Funcionamiento de +10 °C a +40 °C de 30% a 70% humedad relativa, sin condensación de 700 hPa a 1.060 hPa Almacenamiento y transporte Rango de temperatura de -10 °C a +70 °C Humedad relativa de 10% a 95% sin condensación Presión atmosférica de 500 hPa a 1.060 hPa

Vida útil: 10 años

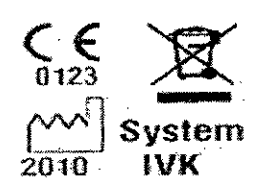

PM 1074-107

Alberto Díaz ','JI 12.290.162 oderado Legal IEMENS S.A.

**gnacio Oscar Fresa** M.P. 19565 Director Técnico Siemens S.A.  $a$  1 de 25

*3.2. Las prestaciones contempladas en el ítem* 3 *del Anexo de la Resolución GMC W 72/98 que dispone sobre los Requisitos Esenciales de Seguridad* y *Eficacia de los Productos Médicos* y *los posibles efectos secundarios no deseados . ..* ~.M.""

#### *USO del sistema*

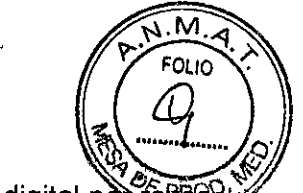

5 X

El uso previsto de Luminos Fusion es la formación universal de imagen digital portante X para radiografía y escopia, así como angiografía digital sustraída del sistema vascular periférico.

Las aplicaciones clínicas del sistema incluyen el examen del tracto gastrointestinal, el sistema genitourinario, los exámenes torácicos, artrográficos, linfográficos, mielográficos, óseos, vasculares y pediátricos, la angiografía digital, la angiografía digital sustraída (OSA), las operaciones intervencionistas y la guía fluoroscópica durante exámenes endoscópicos.

#### **Componentes principales**

Luminos Fusion es una unidad universal de diagnóstico por rayos X con:

O Emisor de rayos X 3D montado en el techo;

O Proyección oblicua y tomografía en todas las posiciones de la mesa;

 $\Box$  Desplazamientos del sistema de inicio y paro suave;

O Ajuste en dos pasos de la distancia foco-película;

 $\Box$  Angulación de la mesa + 90° a - 17° con arranque y freno suaves;

 $\Box$  Tablero motorizado de desplazamiento longitudinal y transversal;

O Seriador completamente automático con programa de subdivisión exhaustivo e intensificador de imagen de 33 cm con gran recorrido axial;

□ Sistema de escopia y formación de imagen con control remoto ergonómico;

O Control de desplazamientos del equipo integrado en el seriador.

Luminos Fusion consta de los elementos siguientes:

a) Generador de rayos X:

□ Generador de alta tensión (incl. depósito de aceite de alta tensión), emisor de rayos

X, colimador (inc!. localizador láser)

b) Sistema de formación de imagen por rayos X:

o Intensificador de imagen, sistema de procesamiento de imagen;

c) Accesorios y dispositivos auxiliares:

O Dispositivo de apoyo del paciente, soporte mural (opcional), consola de control del sistema, consola de control in situ (opcional), pantalla, carro portamonitores (opcional),portamonitores (opcional).

Vista general del sistema

sar Alberto Díaz DNI12.290.162 ρodera<mark>do Legal</mark> IEMENS S.A.

**eio Osear Fresa** .P.19565 **ector Técnico Siemens S.A.** $a$  2 de 25 Pág

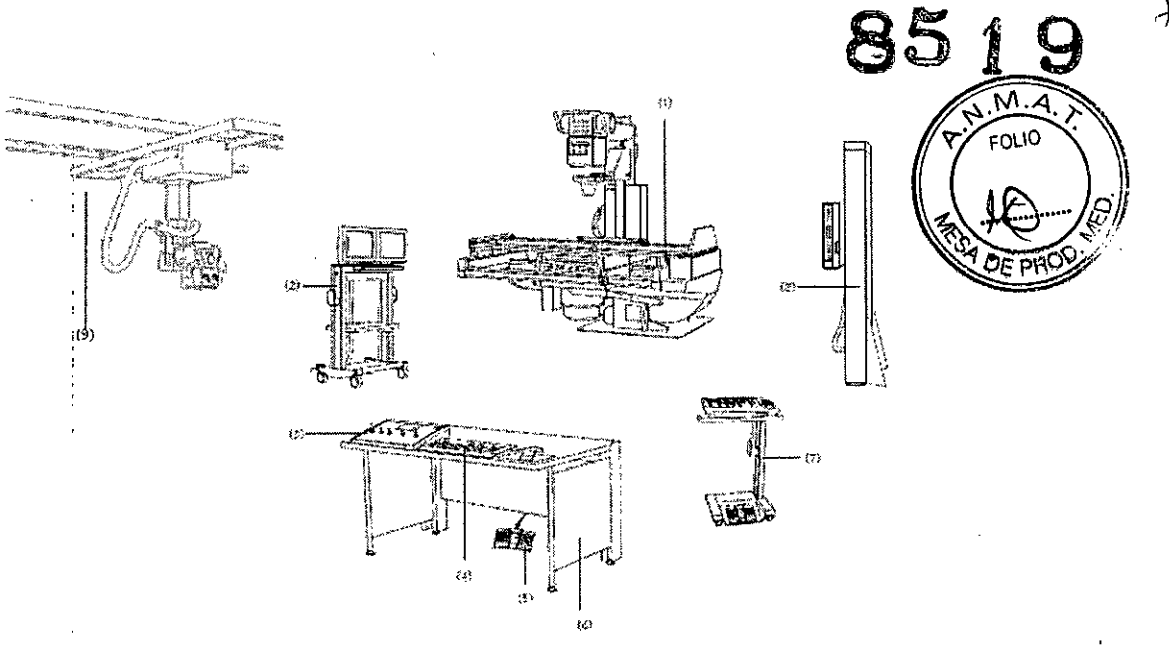

- (1) Unidad de examen Luminos Fusion
- (2) Carro portamonitores
- (3) Consola de control del sistema
- (4) Teclado FLUOROSPOT Compact
- (5) Interruptor de pedal de escopia y radiografía
- (6) Escritorío para las consolas de mando
- (7) Consola de control ín situ con interruptor de pedal para escopia y radiografía
- (8) Bucky mural
- (9) Soporte de techo para el tubo con funcionamiento manual

#### Vista general de la unídad

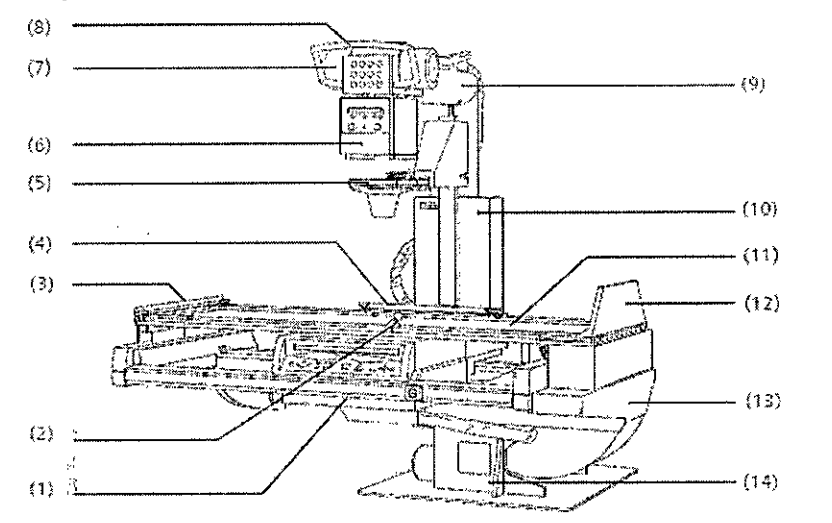

- (1) Cadena de imagen con intensificador de imagen
- (2) Empuñadura ajustable (frontal)
- (3) Seriador de chasis con panel de mando in situ y rejilla antidifusora desmontable
- (4) Banda protectora de asidero desmontable (extremo craneal)
- (5) Banda asidero ajustable (posterior), segura en todas las posiciones del paci /gnacio Oscar Fresa<br>/M.P/ 19565

César Alberto Díaz Jr;! 12.290.162

eçtor Técnico Sjemens S.A.

 $de 25$ 

Pák

 $W$ ENENS S.A.

**Manual de instrucciones ;-** cierado **Legal**

 $8519$ (6) Compresor para insertar un cono de compresión con fuerza ajustable de forma continua *J:: •••.•••••* .'\$',

(7) Colimador con colimación automática de formato e indicación numérica del form $\mathbb{Q}_2$  ,  $\mathbb{Q}_2$ con filtros integrados de Cu a motor adicionales y filtros semitransparentes a motor ajustables

(8) Emisor de rayos X refrigerado por aire, parcialmente blindado, giratorio

(9) Empuñadura para girar el emisor de rayos X

(10) Soporte del emisor de rayos X en el carro longitudinal acoplado al seriador .con la barra de centrado; con capacidad de giro axial; y telescópico (DFI 115 cm y 150 cm)

(11) Carro longitudinal con el soporte del emisor de rayos X acoplado recorrido longitudinal motorizado, velocidad controlada con precisión

(12) Tablero con rieles portaaccesorios planos, carrera longitudinal y transversal motorizada

(13) Reposapiés ajustable también como asiento,con enganches para sujetapiés, puede colocarse en el extremo caudal o en el craneal.

(14) Bastidor de la mesa, puede angularse *+90°/-17'*

(15) Base de la unidad con accionamiento de angulación en la placa de instalación.

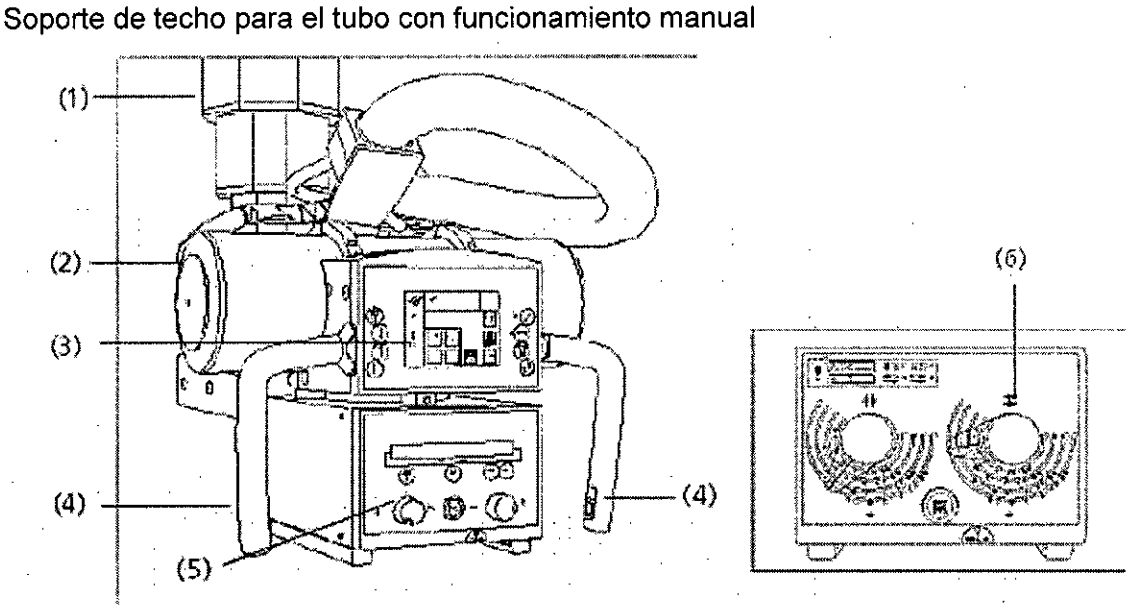

El soporte de techo 3D del tubo consta de los siguientes componentes:

(1) Columna de elevación

(2) Emisor de rayos X

(3) Interfaz táctil de usuario (TUI)

(4) Empuñaduras con pulsadores

- Utilice las empuñaduras para llevar el emisor de rayos X manualmente a otra posición (vertical, longitudinal, transversal orotación).

(5) Colimador multiplano

(6) Colimador multiplano (manual)

Los desplazamientos del soporte de techo 3D del tubo se controlan con las empuñaduras y la pantalla táctil.

Los indicadores de la pantalla táctil le informan sobre la posición del soporte, configuración del generador, etc.

berto Díaz  $12.200.162$ Manual de instrucciones Apoderado Legal LEMENSS.A.

**lacIo Osear Fresa** M.P. 19565 **ector Técnico Siemens S.A.**,<br>a 4 de 25

 $1 - \frac{1}{2}$ 

## **8519**

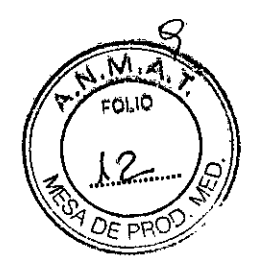

Direcciones de desplazamiento y giro del tubo.

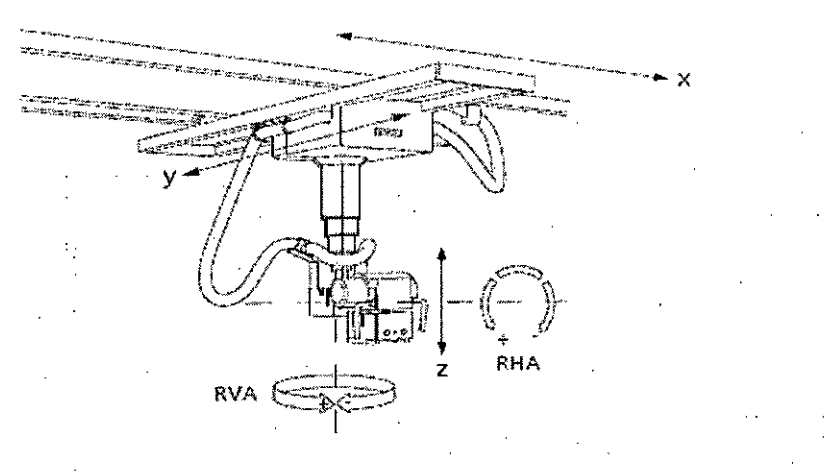

El soporté de techo 3D del tubo se puede desplazar en las siguientes direcciones:

- díre-cci6n x~desptaz.amiemo long'nJdinal
- $\blacksquare$  dirección y: desplazamiento transversal
- $\blacksquare$  dirección z: desplazamiento en altura

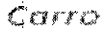

 $\mathcal{L}_{\mathcal{A}}$ 

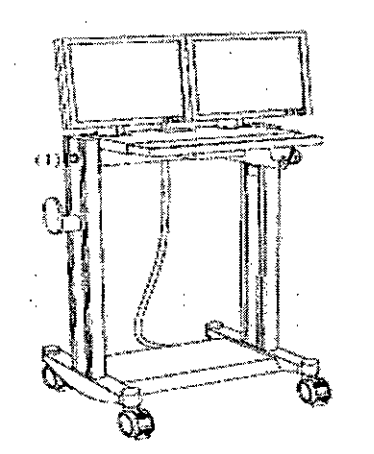

Ejemplo de un carro con dos monitores de pantalla plana. (1) Lámpara de aviso "Radiación activada"

**Intercomunicador** 

CéG Iberto Díaz 2.290.162 Apoderado Legal SIEMENS S.A.

gnacio Osear Fresa M.P.19565 **Director Técnico Siemens SA** gina 5 de 25

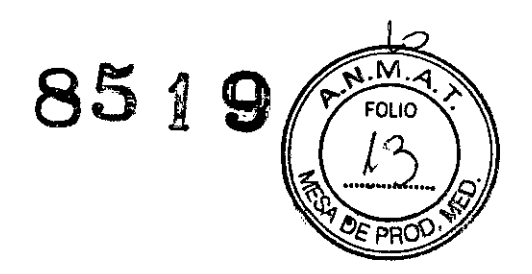

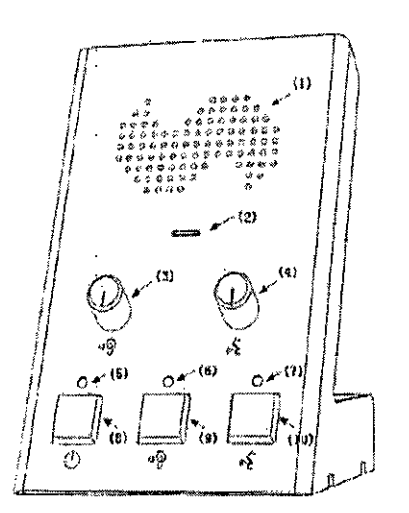

(1) Altavoz

(2) Micrófono

(3) Volumen de escucha (altavoz) (en la sala de mando)

(4) Volumen de habla (micrófono) (en la sala de mando)

(5) LEO: Indicación del estado de alimentación

- El LEO se enciende cuando la alimentación está CON.

(6) LEO: Indicación del estado de escucha (altavoz)

- El LEO se enciende cuando el altavoz está CON.

(7) LEO: Indicación del estado de habla (micrófono)

- El LEO se enciende cuando el micrófono está CON.

(8) Botón CON.lOESC.

(9) Botón CON.lOESC. de la escucha (altavoz)

(10) Botón CON.lOESC. del habla (micrófono)

Interruptor de pedal de escopia y radiografía en la sala de mando

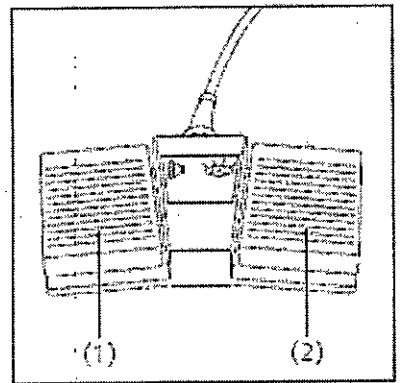

(1) Interruptor de radiografia (sin precontacto)

(2) Interruptor para escopia solo con seriador de chasis

Monitores LCO

Césan Merto Díaz 290.162 ado Legal **ISS.A.** 

nacio Osear Fresa M.P.19565 **¡rector Técnico Siemens** S.A.

Manual de instrucciones  $\blacksquare$  Pilgina 6 de 25

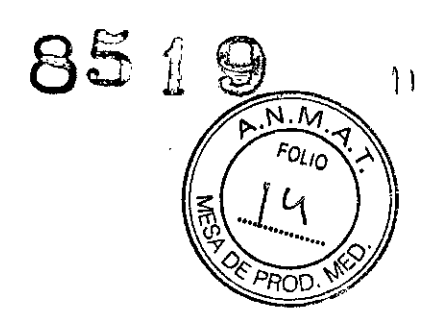

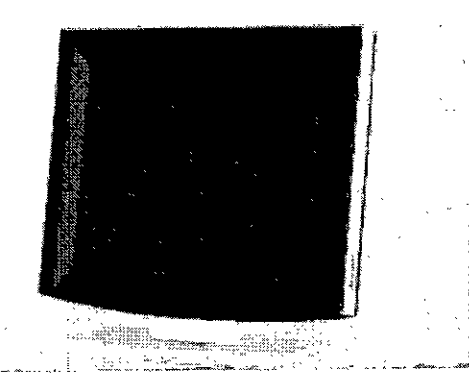

Elementos de mando Los botones para ajustar el monitor LCO están situados en la carcasa.

Los ajustes necesarios se realizan en la puesta en marcha. No es necesario realizar ninguna manipulación durante el funcionamiento.

Conexión/desconexión El equipo tiene un interruptor de alimentación en la parte inferior, que deberá accionar si el monitor LCO no se conecta con el sistema.

Indicador de funcionamiento

La unidad posee un indicador LEO verde de funcionamiento en la zona inferior, sobre los elementos de ajuste.

Errores Si en el monitor LCO no aparece ninguna imagen o aparece una imagen borrosa, líneas verticales u otros defectos, avise al Servicio Técnico de SIEMENS.

Si no hay ninguna señal de entrada, aparece el mensaje 'No signal' (No hay señal).

#### CAREPROFILE, colimación sin radiación

La colimación de los colimadores rectangulares o de iris y de los filtros semitransparentes se puede mostrar sin radiación en la imagen L1H.

La posición del colimador se representa por medio de una línea de contorno en cuanto cambia la posición del colimador.

Para más detalles, consulte el Manual del operador de FLUOROSPOT Compact.

#### CAREPOSITION

La función CAREPOSITION permite cambiar de posición al paciente con ayuda de la última imagen de escopia (L1H) sin necesidad de escopia adicional.

Cuando se desplaza la columna o el tablero, la nueva posición se representa por medio de una línea de contorno.

Para más detalles, consulte el Manual del operador de FLUOROSPOT Compact.

#### Filtro de Cu adicional

Los programas de órganos determinan qué filtro de Cu adicional se interpondrá en la ruta del haz al seleccionar el programa.

La selección automática del filtro de Cu adicional del programa de órganos puede cambiarse temporalmente de forma manual. El filtro de Cu adicional seleccionado manualmente se mantiene hasta que se vuelva a cambiar o se seleccione un programa de órganos con un filtro de Cu adicional configurado.

El filtro de Cu adicional seleccionado actualmente se muestra en las unidades de control<br>y en el colimador primario.

#### Características especiales de las diferentes versiones del modelo Luminos Fusion

#### Versiones con intensificador de imagen (VC10 I.I, VD10 I.I y VE10 I.I)

César Alberto Día.<br>DNI زود 2016 کام Legal Manual de instrucciónes<br>SIEME .A.

**do Oscar Fresa** Far .P.19565 ector Técnico Siemens S.A. Página 7 de 25

# 5 1 9  $\sqrt{\frac{P_{rN.M}}{P_{OU}}}$

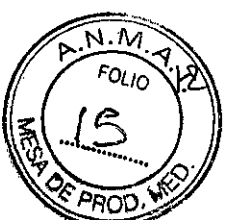

.. 19565 r **or** Técnico emeos S.A,

Págmaß de 25

#### Seriador multiformato totalmente automático

El seriador totalmente automático contiene: *C~PROO.~*

- Un alojamiento del chasis para la adquisición automática y posicionamiento rapido de chasis con combinación de película-hojas y/u hojas de memoria. Para formatos de chasis según normas lEC, OIN YANSI conforme al programa de chasis (ver hoja de datos) de 18 cm x 24 cm (8" x 10") a 35 cm x 43 cm (14" x 17") vertical y transversal.
- Subdivisión de chasis de todos los formatos autorizados vertical/horizontal en 2, 3 Y 4 imágenes unidireccional.
- Oiafragmación próxima al chasis para adquisiciones segmentadas para mejorar la calidad de imagen reduciendo los componentes de radiación dispersa.
- Técnica de series rápidas con unas 4 exposiciones en dos segundos.
- Una cámara de ionización de tres campos IONTOMAT para exposimetro automático.
- Una rejilla transparente altamente selectiva, opcionalmente fija (película-hojas reforzadoras) u oscilante (hojas de memoria) Pb 17/70, entrada y salida con telemando a motor: Relación de rejilla 17:1, 70 líneas/cm. Focalización de rejilla para distancia foco-imagen 125 cm. Rejillas transparentes que mejoran la calidad de' imagen reduciendo la radiación difusa en la película, con absorción mínima de la radiación primaria.

#### Colimador multiplano con automatismo de formato ACSS en soporte del emisor del equipo

Con localizador de campo entero y diafragmación rectangular ajustable a motor.

- Colimador multiplano giratorio ±45° en torno al eje del rayo central, p. ej. para radiografías del objeto adecuadas a la posición en extremidades distales.
- Para mejorar la composición espectral reduciendo la dosis de los componentes blandos del haz pueden replegarse manualmente filtros previos de Cu en el haz primario de rayos X: 0,1 mm Cu (3,5 equiv. de Al), 0,2 mm Cu (7,1 equiv. de Al), 0,3 mm Cu (10,8 equiv. de Al).
- El emisor de rayos X y el colimador multiplano se pueden girar de +90° a-180°, p. ej. para proyecciones oblicuas o exposiciones en un equipo bucky mural.

#### Cámara de video CCO VIDEOMEO OHC-F

Cámara de TV radiológica de alta resolución con sensor CCD 1k Matriz 1k<sup>2</sup>/niveles de gris 10 bits, exploración progresiva 72 Hz

- Tecnología CCO sin mantenimiento que no envejece.
- Luminosidad de imagen constante mediante regulación automática de la amplificación
- Alto contraste y resolución espacial.
- Supresión del ruido
- Visualización sin parpadeo

#### Intensificador de imagen bajo mesa SIRECON 33-3 MO

Intensificador de imagen de alta dinámica para escopia. El alto contraste, así como las excelentes propiedades de modulación permiten una buena visualización de detalles.

- Pantalla radiográfica de yoduro de cesio para alta absorción cuántica para obtener e mínimo ruido cuántico.
- Óptica electrónica de precisión con mínima distorsión y una definición mayor y ∕ná⁄s Ighació Oscar Fresa uniforme en toda la imagen.

César Manual de instrucciones  $\frac{1}{2}$ 90.162 A;y⁄odĕrado\Legal

**IEMENS** 

berto Díaz

 $S.A.$ 

- Capa antirreflexión y trampa de luz dispersa.
- Celdas de semiconductores de selección selectiva para regular la dosis
- Diámetro nominal según lEC y DIN = 33 cm.
- Formato conmutable al diámetro del campo de imagen 21,5 cm y 16 cm.

#### Generador de rayos X POLYDOROS F-65

Generador de rayos X de alta frecuencia con forma de onda de tensión multipulso para métodos de adquisición diagnósticos. La forma de onda de tensión multipulso posibilita una gran exactitud de datos, una reproducción exacta y tiempos de exposición breves.

1

- Datos de rendimiento: 65 kW a 100 kV según lEC 60601-2-7. máx. 800 mA a 79 kV
- Tensión radiográfica de 40 kV a 150 kV.
- Escopia de 450 W de 40 kV/0,2 mA a 110 kV/23 mA, escopia pulsada
- Tiempo mínimo de conexión 1 ms (con exposimetro automático IONTOMAT). Libre elección de los parámetros radiológicos con la técnica de 3 y de 2 puntos.
- Técnica de 1 punto con rendimiento en descenso continuo (con IONTOMAT).
- Plani-IONTOMAT para planigrafia (opcional).
- Sistema CAREMATIC para técnica de <sup>O</sup> puntos.
- Indicación de tiempo y mAs acumulados (en régimen IONTOMAT).  $\overline{a}$
- Indicación del vaior medio de escopia.
- Programas de órganos editables por el usuario.
- Calculador de la carga del emisor de rayos X con señal de aviso óptico-acústica.

#### Adquisición automática:

Técnica de 1 punto con carga en descenso continuo. Técnica de 2 y 3 puntos con carga constante Tiempo de exposición minimo técnica de 1 punto: 1 ms con 100 kV Técnica de 2 puntos: 2 ms con 100 kV Técnica de 3 puntos: 20 ms con 100 kV

Tolerancias: Exactitud de  $kV$   $\pm 5%$ Exactitud de mAs ±10% (mínimo: ±0,5 mAs) Exactitud de mA $±10\%$  (mínimo  $±0.1$  mA)

#### Emisor de rayos X OPTITOP 150/40/80HC-100

Tubo de rayos X con ánodo giratorio bifocal de una sola pista con ánodo compuesto (renio-tungsteno, molibdeno, grafito), con gran capacidad de acumulación térmica y gran capacidad de carga con focos finos.

- Tensión nominal 150 kV.
- lEC 336): conforme a  $\ddot{\phantom{a}}$ Potencia nominal (valores nominales del focc 0,6 40 kW: Foco fino 80 kW: Foco grueso 1,0
- Número de revoluciones del ánodo ≥ 8.500 rpm, ángulo anódico 12°.
- Capacidad de acumulación térmica del ánodo 580 kJ (783 kHU) según lEC 613.
- Filtro total (lEC 601-1-3) equivalente de Al 2,5 mm.

#### Conexión de red para todo el equipo de rayos X

Equipo básico: 3/N/PE ~380 V/400 V/440 V/480 V (±10%) a 50/60 Hz de frecuen¢ia ⁄de<br>Fa⁄m/./ghacio Oscar Fresa red the contract of the contract of  $\mathcal{L}_1$  , which is the contract of the contract of the contract of the contract of the contract of the contract of the contract of the contract of the contract of the contract of the

> Césa .290.162 Manual de instrucciones postra do Legal

berto Díaz

EMENS S.A.

M,P.19565 **Øirector Técnico** , Siemens S.A.

Págma 9 de 25

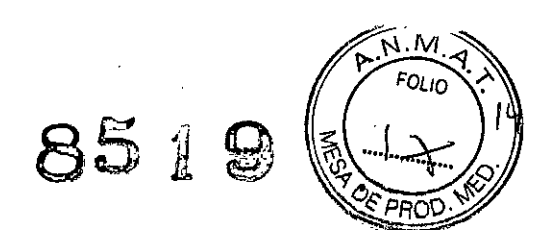

#### Sistema de imagen

Sistema de imagen digital de alta resolución con visualización de imagen innovadora, conexión a la red DICOM e interfaz de usuario similar a *syngo.* Se ha optimizado para puestos de trabajo de escopia y multifunción universales.

FLUOROSPOT Compact permite obtener y reproducir dinámicamente tanto radiografías únicas como series de 0,5 a 8 imágenes por segundo.

Con el proceso digital de radiografía se generan constantemente imágenes de gran calidad en todas las exploraciones con medio de contraste, radiografías del esqueleto y aplicaciones de intervención realizadas con escopia.

Modos de funcionamiento:

- Escopia digital continua (30 p/s) y pulsada (CAREvision) con frecuencias de pulso seleccionables: 3 pis, 7,5 pis, 10 pis, 15 pis en matriz de *1.024<sup>2</sup> /12* bits.
- La escopia pulsada resulta especialmente adecuada para exploraciones de larga duración, para reducir la dosis de radiación del médico, personal y paciente.
- Visualización y almacenamiento de la última imagen de escopia después de desconectar la radiación (retención de la última imagen o Last Image Hold).
- Funcionamiento de imágenes únicas y series
- Series (máx. 8 i/s) con frecuencia de imagen variable en tres niveles

Procesamiento de imagen:

- Realce de bordes en tiempo real, visualización de imagen positivo-negativo, ajuste de la ventana, brillo y contraste, diafragma electrónico (shutter), desplazamiento de imagen (roaming), inversión de imagen vertical y horizontal, funciones lupa y zoom.
- Almacenamiento de imágenes discretas como imágenes de referencia también durante la escopia.
- Cuantificación: Medición de ángulos y longitudes, calibración automática *y/o* manual.
- Funciones de texto: Rotulación de imagen que puede configurar el usuario, anotación libre o mediante módulos de texto, línea de comentarios sobre la imagen, visualización *liD,* informe de imágenes y gráficos de calidad de imagen.
- Galería de imágenes para homogeneización (ayuda para la visualización durante el postprocesamiento de imágenes)

Visualización de imagen:

Reproducción de imagen y visualización progresivas de 100 Hz (matriz 1.024<sup>2</sup> ) en pantallas planas sin parpadeo de alta resolución.

- Subdivisión de la pantalla con un máximo de 4, 9, 16, 25 ó 36 imágenes de una exploración.
- Visualización de marcas *liD.*

Memoria de imagen:

50.000 imágenes en matriz de *1k/12* bits para almacenamiento permanente

#### Grabadora de DVD/CD (DICOM)

Unidad DVD para el almacenamiento de imagen automático y digital en CD-ROM pa el intercambio de datos offline en formato DICOM, TIFF y AV!.

#### Conectividad

∕ppcio Oscar Fresa<br>M.P. 19565 DICOM Send: Transferencia digital, unidireccional de imágenes únicas pro

Cés¢

Alberto Díaz∥

 $\mathsf{S}$ I $\mathfrak k$ MENS S.A.

Sirector Técnico Siemens S.A.

Págma 10 de 25

I 12.290.1 C2  $\Diamond$ derado Legal Manual de instrucciones

 $851 \cdot \frac{\sqrt{72.19}}{100}$ 

carpetas completas a una red, con formato DICOM.

- DICOM Print: Preparación del servicio DICOM DICOM Print para de cámara láser o bien a una impresora de red (compatible con postscript).
- DICOM Storage Commitment (StC): La red o el archivo confirma la recepción de las imágenes y carpetas al sistema de imagen, con formato DICOM.

#### Notas sobre las interfaces DICOM

Con fines diagnósticos se deben emplear solo las cámaras de copia impresa/impresoras láser autorizadas para este sistema.

Vinculante para la funcionalidad de las interfaces DICOM es exclusivamente su descripción en el denominado "DICOM Conformance Statement", que se puede solicitar en Internet.

Las funcionalidades a través de interfaces con/entre sistemas interlocutores requieren una validación explícita, ya que la interpretación de la interfaz por el sistema interlocutor/destino queda fuera de la responsabilidad de este producto.

No entran en la oferta los cambios de la interfaz, p. ej. en el caso improbable de que las configuraciones existentes sean insuficientes.

Los gastos de configuraciones de interfaz que se pudieran necesitar se cargan conforme a los acuerdos de mantenimiento y servicio del producto.

#### Siemens Remate Service

Paquete de software "System Management" para apoyar a Siemens Remote Service (SRS) con las siguientes funciones:

- Paquete básico Siemens Remote Service para el diagnóstico y reparación, aseguramiento de calidad y mantenimiento del software.
- Configuración remota del sistema, p. ej. adición de un nodo DICOM.
- Sistema de aviso premonitorio para asegurar el funcionamiento de la instalación.
- Las funciones se ofrecen según el paquete de contrato de mantenimiento.

La condición para el sistema de prealerta es una conexión permanente con el sistema a través de LAN y enrutador. El director del proyecto es quien debe crear estas condiciones in situ.

#### Customer Care. Life: Atención al cliente de Siemens Healthcare

Con la compra dei sistema de Siemens podrá disfrutar desde el comienzo de los muchos servicios que le ofrece "Customer Care. Life"\*, p. ej.:

- Curso de aplicaciones como ayuda inicial
- Cursos electrónicos interactivos para muchas aplicaciones
- Revista de cliente gratuita
- Organización de cursos de perfeccionamiento clínicos a través de una red global
- Licencias de prueba gratuitas

En Internet encontrará información sobre nuestros cursos electrónicos y más detalle sobre los servicios "Customer Care. Life" en general.

\* Los servicios "Customer Care. Life" no están disponibles necesariamente al completo para todos los sistemas.

290.162 Manual de instrucciones ∕a\do Legal EMEMS S.A.

, cio Osear Fresa M.P. 19565 **ector Técnico** érto Díaz *I.∬ ∥*siemens S.A.

11 de 25 Págin

#### **Versiones con detector plano (V010 F.O. y VE10 F.O)**

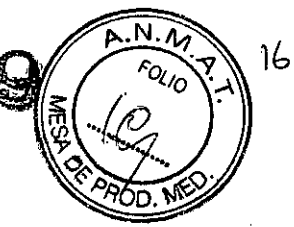

#### **Sistema de formación de imagen**

Sistema de formación de imagen digital de alta resolución con visualización de imágenes innovadora, conexión de red DICOM e interfaz de usuario tipo *syngo.* Se ha optimizado para puestos de trabajo de escopia general y multifunción.

Con el FLUOROSPOT Compact se pueden adquirir tanto exposiciones individuales como también series de 0,5 a 8 imágenes por segundo en matriz 1.440<sup>2</sup> y reproducirlas dinámicamente.

**El** proceso de adquisición digital produce imágenes continuas de alta calidad para todos los exámenes con medio de contraste dirigidos por escopia, las adquisiciones esqueléticas y los procedimientos intervencionistas.

Modos de funcionamiento:

- Radiografía digital (DR) con matriz de hasta 2.880<del>°</del>/12 bits.
- Escopia digital pulsada con 15 p/s en matriz de 1.024<sup>2</sup>/12 bits.
- CAREvision: escopia pulsada con frecuencias de pulsos seleccionables 3 P/s., 7,5 Pis.
	- La escopia pulsada es especialmente adecuada para exploraciones de larga duración, para reducir la dosis de radiación del médico, el personal y el paciente.
- Visualización y almacenamiento de la última imagen de escopia después de desconectar la radiación (Last Image Hold).
- Imagen única y modo seriado con matriz de hasta 1.440?/12 bits ó 1.024?/12 bits (según el zoom).
- Modo seriado (máx. 8 i/s) con frecuencia de imagen variable en tres pasos (máx. matriz de 1.440<sup>2</sup> /12 bits).
- DDO (Dynamic Density Optimization) para armonizar en tiempo real series nativas e imágenes individuales.

Procesamiento de imagen:

Realce de bordes en tiempo real, visualización de imagen positiva/negativa, ajuste de ventana, contraste/brillo, visualización electrónica (obturador), desplazamiento de imagen (sistema de seguimiento), inversión de imagen vertical y horizontal, funciones de lupa y zoom.

DiamondView Plus: procedimiento de escalado múltiple para postprocesamiento de imagen con contraste de gran detalle y ruido reducido El tamaño y la intensidad del filtro se ponderan de forma diferente y se usan para la adaptación del contenido general de la imagen. DiamondView Plus intensifica la explotación de la señal del rango dinámico y mejora el contraste de los detalles específicos de los órganos (tejidos blandos y hueso). Puede preconfigurarse en el programa de órganos, y luego puede seleccionarse o deseleccionarse.

- Almacenamiento de imágenes únicas como imágenes de referencia, también durante la escopia.
- Cuantificación: medición de ángulo/distancia, calibración automática y/o manual.
- Funciones de texto: anotación de imagen definida por el usuario, anotación libre  $\mathscr A$ con componentes de texto, línea de comentario para la imagen, visualización IL< informe de imagen y gráficos de calidad de imagen.

Visualización de imagen:

**io Osear Fresa** Revisión y visualización de imagen progresiva a 100 Hz (matriz de 1.024<sup>2</sup>) medj**andie** osc

> 12.290.162 rado Legal SIEMENS S.A.

**Director Técnico The rto Diaz de Siemens S.A.**<br>La 200 162 *Pagn*a 12 de 25

pantallas planas de alta resolución sin fluctuaciones.

- Formato de pantalla con 4,9, 16, 25 o 36 imágenes de un examen.
- 

Visualización de marcas *0/1.*

#### Memoria de imágenes:

50.000 imágenes para almacenamiento permanente con matriz de 1k112 bits y 2.000 imágenes para almacenamiento permanente con matriz de 2.840 x 2.880.

#### Grabadora de *DVD/CD* (DICOM)

Unidad de OVO para el almacenamiento digital automático de imágenes en CD-ROM, para el intercambio de datos fuera de línea en formato DICOM, TIFF y AVI.

#### Conectividad

- DICOM Send: transferencia de imagen unidireccional digital de imágenes individuales o carpetas completas a una red en formato DICOM.
- DICOM Print: provisión del servicio DICOM Print para la conexión a una cámara láser o a una impresora de red (con PostScript).
- DICOM-Storage Commitment (StC): La red/archivo envía una confirmación de recepción de las imágenes/carpetas al sistema de imagen en formato DICOM.

#### Nota sobre interfaces DICOM

Con fines de diagnóstico solo se pueden usar cámaras de copia impresa/impresoras láser aprobadas para este sistema.

La descripción incluida en la "Declaración de conformidad con DICOM", que se puede descargar en Internet, es vinculante de forma exclusiva para la funcionalidad de las interfaces DICOM.

Las funcionalidades intersistemas (con/entre sist. asociados) requieren una validación explícita, ya que la interpretación de la interfaz por parte del sistema interlocutor/destino no es responsabilidad de este producto.

Las modificaciones de la interfaz que puedan ser necesarias no son parte integrante de la oferta; p. ej., en el caso poco probable de que las opciones de configuración existentes no sean suficientes.

En cuanto a los gastos de posibles configuraciones necesarias de la interfaz, rigen los acuerdos de mantenimiento/servicio del producto.

#### Siemens Remote Service

Paquete de software de gestión del sistema para ayudar a Siemens Remote Service (SRS) con las siguientes funciones:

- Paquete básico Siemens Remote Service para diagnóstico y reparación, control de calidad y mantenimiento del software.
- Configuración remota del sistema, p. ej. añadir un nodo DICOM
- Advertencia preventiva para asegurar el funcionamiento del sistema
- Las funciones disponibles dependen del paquete que se firme en el contrato d mantenimiento.

El paquete de alarma preventiva debe estar permanentemente conectado al siste LAN y enrutador. La conexión en la obra corresponde al director del proyecto.

> o Díaz César A 62 Manual de instrucciones. [1] <sub>Αροσ</sub>6rado Ε

SIEMENS S

**. 19** cio Osear Fresa M.P. 19565 **rector Técnico Siemens** S.A. Página 13 de 25

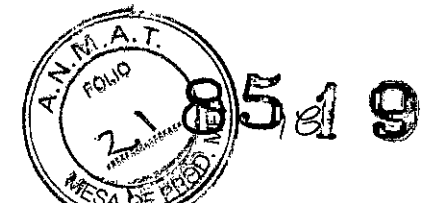

#### Conexión de alimentación para todo el sistema de rayos X

Versión básica: 3/N/PE ~400 V (± 10%) para una frecuencia de red de 50/60 Hz. Opción: 3/N/PE ~440/480 V (± 10%) a 50/60 Hz mediante transformador de adaptación de red.

#### Atención al cliente. Lite - la solución de atención al cliente de Siemens Healthcare

Con la compra del sistema de Siemens podrá disfrutar desde el comienzo de los muchos servicios que le ofrece "Customer Care, Life"\*, p. ej.:

- curso de aplicaciones como ayuda inicial,
- cursos electrónicos interactivos para muchas aplicaciones,
- revista de cliente gratuita,
- organización de cursos de perfeccionamiento clinicos a través de una red global,
- y licencias de prueba gratuitas

En Internet encontrará información sobre nuestros cursos electrónicos y más detalles sobre los servicios "Customer Care. Life" en general.

\* Los servicios "Customer Care. Life" no están disponibles necesariamente al completo para todos los sistemas.

*3.3. Cuando un producto médico deba instalarse con otros productos médicos* o *conectarse* a *los mismos para funcionar con arreglo* a *su finalidad prevista, debe ser provista de información suficiente sobre sus caracteristicas para identificar los productos médicos que deberán utilizarse* a *fin de tener una combinación segura.*

Combinación con otros productos o componentes

Por motivos de seguridad sólo se deben utilizar en combinación con el sistema los productos o componentes expresamente autorizados por Siemens AG, Healthcare Sector.

Para obtener más información sobre el estado actual del equipo y las combinaciones y actualizaciones actualmente autorizadas:

OOPóngaseen contacto con el representante de ventas local autorizado.

Interfaces Los equipos accesorios conectados a las interfaces analógicas o digitales deben certificarse según las normas lEC respectivas (por ejemplo, lEC 950 para el equipo de procesamiento de datos e lEC 60601-1-1 para el equipo médico).

Todas las configuraciones deben cumplir además con la versión válida de la norma de sistema lEC 60601-1.

Se considera que cualquier persona que conecte equipo adicional a la conexión de entrada de señal está configurando un sistema médico. Por lo tanto, dicha persona es responsable de que el sistema cumpla los requisitos de la versión válida del estándar de sistemas lEC 60601-1-1.

OOSi tiene dudas, consulte al Servicio Técnico o a su representante local.

Sólo deben utilizar los sistemas las personas que tengan los conocimientos especializados necesarios después de asistir a un curso, por ejemplo, médicos, radiólogos, cardiólogos y médicos especialistas. .

Población de pacientes □ De neonatos a geriatría.

Perfil del usuario  $\Box$  El uso del sistema descrito en este Manual del operador exigé habilidades y conocimientos médicos y técnicos específicos al menos en los siguientes campos: protección contra la radiación, procedimientos de seguridad y seguridad/del<br>paciente paciente. F cio oscar Fresa de Santo Constituir e a constituir e constituir e freguesia de la constitución de l

o Díaz Manual de instrucciones a r A 10 elr t

.P.19565 ector Técnico Siemens S.A.

 $14$  de 25 'Pági

DNI/12.290.162 Apoderado Kegal SIEMENSSA.

851 Las personas que usen, desplacen y manejen el sistema deben haber conocimientos y habilidades durante sus estudios. ~

#### Comprensión del idioma

 $\Box$  El usuario debe comprender el idioma del Manual del operador antes de manipular el sistema.

~6(¡

Curso del equipo D El suministro del equipo incluye un curso de aplicaciones de acuerdo con el contrato de entrega. Antes de utilizar el sistema es obligatorio realizar este curso de aplicaciones ofrecido por el representante de Siemens.

D El curso de seguimiento, necesario debido a la rotación de personal, es responsabilidad del operador del sistema. Todos los cursos adicionales se pueden pedir a Siemens Healthcare.

#### Manual del operador y precauciones

D Lea y comprenda todas las instrucciones del Manual del operador antes de intentar usar el sistema y solicite cursos adicionales a Siemens Healthcare si es necesario.

 $\Box$  Conserve siempre el Manual del operador junto al equipo y revise periódicamente los procedimientos y las precauciones de seguridad.

Si no se siguen las instrucciones de uso y las precauciones de seguridad, se pueden producir lesiones serias al paciente, al usuario o a terceros.

Sequridad del paciente  $\Box$  Ayude al paciente a subirse y bajarse de la mesa.

D Asegúrese de colocar las vías del paciente (1. V., oxígeno, etc.) de forma que no queden atrapadas al desplazar el equipo.

D No deje nunca al paciente solo en la sala del sistema.

- Los pacientes sin observación pueden caerse de la mesa, activar un control de desplazamiento o sufrir otros problemas peligrosos.

#### Protección contra la radiación

 $\Box$  Use siempre los datos técnicos adecuados para cada procedimiento para minimizar la exposición a los rayos X y obtener los mejores resultados diagnósticos posibles.

Establecer procedimientos de urgencia

 $\Box$  No se puede determinar siempre si algún componente (como los tubos de rayos X) está cerca del final de su vida útil. Estos componentes pueden dejar de funcionar durante el examen de un paciente.

Establezca procedimientos de manejo del paciente para el caso de pérdida de formación de imagen de escopia o de otras funciones del sistema durante un examen.

Información general sobre seguridad Software

Idioma Copyright El software del sistema y del usuario utilizado en este producto está protegido por las leyes de derechos del autor

Conformidad DICOM El sistema de imagen es conforme al estándar DICOM. Puede solicitar a Siemens una declaración de conformidad DICOM.

Advertencia

Uso del sistema por parte de usuarios sin formación

Peligro de diagnóstico o tratamiento incorrecto por una mala interpretación de la información de la imagen

D Sólo deben utilizar el sistema las personas que posean los conocimientos especializados necesarios, por ejemplo, pueden utilizarlo médicos, radiólogos, técnicos y Técnicos superiores de diagnóstico por imagen (TSID), tras la oportuna formación én<br>Le uso de la aplicación el uso de la aplicación. M.P.19565

o Díaz Manual de instrucciónes kaal

;'

**¡rector Técnico Siemens S.A.**

ha 15 de 25

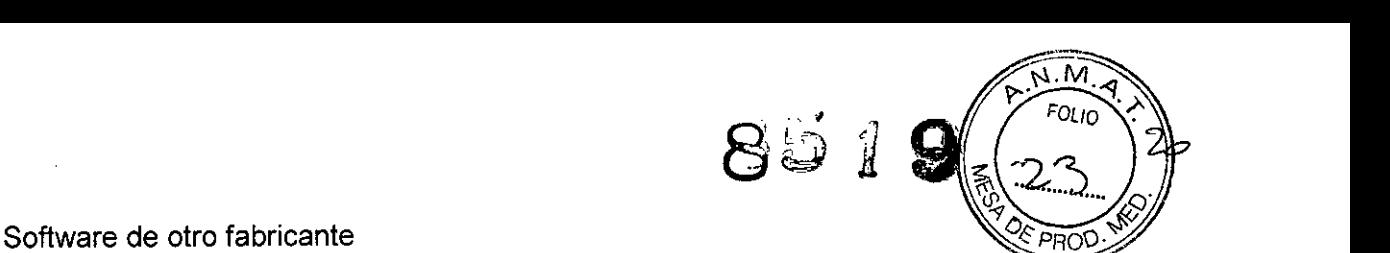

Sólo se permite utilizar para este producto software autorizado por Siemens.

Antivirus En el software de sistema instalado en el dispositivo se ha incluido un antivirus que puede activar el Servicio Técnico de Siemens.

Si el antivirus detecta un virus, se visualizará el siguiente mensaje:

La información sobre el virus detectado se enviará automáticamente al Siemens Uptime Services.

En cada inicio se efectúan actualizaciones remotas requeridas para comprobar las definiciones de virus y el software antivirus. Se comprueba automáticamente si existen nuevos datos y se visualiza el cuadro de diálogo Distribución de software.

 $\Box$  Se recomienda instalar todas las nuevas definiciones de virus y el nuevo software antivirus haciendo clic en el botón Si.

Precaución

Utilización de software o componentes de hardware no aprobados o manipulados Peligro de fallo con el consiguiente peligro para los pacientes y el equipo  $\Box$  Utilice sólo componentes de software o de hardware autorizados por Siemens.

D Las reparaciones sólo deben realizarse con la aprobación por escrito de Siemens. Precaución

Manipulaciones no permitidas o erróneas/cambios del software o conexión del sistema a una red

Diagnóstico retrasado o sin diagnóstico

D Asegúrese de que se toman todas las precauciones necesarias respecto al nivel de seguridad existente al añadir una funcionalidad o al alterar la configuración entregada.

Iluminación de la sala Según la norma DIN 68 68-571, la iluminación en salas en las que se realizan diagnósticos en dispositivos de reproducción de imágenes (monitores) debe cumplir los siguientes requisitos:

D La iluminación debe ser ajustable y antideslumbrante.

D El ajuste de la intensidad de iluminación debe ser reproducible (por ejemplo, atenuador de la intensidad provisto de escala).

D En la posición de funcionamiento de los monitores no se deben producir reflexiones, ni reflejos de ventanas, lámparas, vitrinas, etc.

Requisitos previos para el diagnóstico y la planificación del tratamiento

El software del Sistema de formación de imagen Fluorospot Compact se ha diseñado y probado para su uso en el diagnóstico y la planificación de tratamiento basados en series y en imágenes radiográficas digitales de rayos X. Para garantizar que el sistema de formación de imagen produce imágenes en el monitor adecuadas para estos fines, dicho monitor debe cumplir ciertos criterios de calidad de imagen.

Comprobaciones Ya que la calidad de imagen puede deteriorarse con el tiempo debido al envejecimiento y desgaste normal del monitor y otros componentes, la calidad de imagen debe comprobarse a intervalos regulares (una vez al mes) tras la instalación para asegurar que la estación de trabajo todavía resulta adecuada para su uso en el diagnóstico y planificación de tratamiento.

Estas comprobaciones, y los intervalos necesarios, se describen en el Manual del propietario del sistema.

Imágenes de prueba El sistema tiene almacenadas imágenes de prueba para calibrar el monitor y probar la calidad de los resultados de la cámara láser. Las imágen es de prueba sólo están disponibles en el plano A.

Las imágenes de prueba se pueden cargar mediante Opciones > Cargar in agen de ' prueba en el menú principal.

**. Ignacio Osear Fresa** M.P.19565 **Director Técnico** berto D **Siemens** S.A. 290.162 Página 16 de 25 erado Ledál SIEMENS S.A.

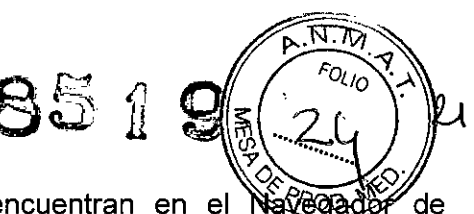

Una vez cargadas las imágenes de prueba se encuentran en el Navego pacientes, en la carpeta denominada "Servicio Técnico, Paciente".

*3.4. Todas las informaciones que permitan comprobar* si *el producto médico está bien instalado* y *pueda funcionar correctamente* y *con plena seguridad, asi* como *los datos relativos* a *la naturaleza* y *frecuencia de las operaciones de mantenimiento* y *calibrado que haya que efectuar para garantizar permanentemente el buen funcionamiento* y *la seguridad de los productos médicos*

Comprobación de funcionamiento y de seguridad

Pruebas diarias

Prueba de funcionamiento de los botones de PARO de emergencia u Efectúe un desplazamiento arbitrario del sistema.

D Pulse el botón de PARO de emergencia durante el desplazamiento.

- El desplazamiento en cuestión debe interrumpirse inmediatamente.

 $\Box$  A continuación, desbloquee el botón de PARO de emergencia (gírelo en sentido horario).

Después de conectar el equipo

Realice una inspección visual de todas las pantallas e indicadores de las unidades de mando.

 $\Box$  No se debe indicar ningún error.

D No deben encenderse ni los indicadores de radiación activada de las unidades de mando, ni la lámpara de advertencia de radiación de la sala.

Utilice solo interruptores de pedal de SIEMENS (piezas originales aprobadas) para conectar la radiación.

Comprobación del colimador

Nota Si se enciende el indicador de radiación activada o una lámpara de aviso de radiación, o bien aparece una imagen de escopia (no una L1H) en el monitor sin accionar ningún interruptor,

 $\square$  desconecte inmediatamente el sistema de rayos X y

D avise al SIEMENS Uptime Service.

Nota La imagen de escopia tiene que mostrar, al menos, un borde de las láminas del colimador.

Antes del examen

D Retire todos los objetos y equipos innecesarios del área de acción del equipo.

D Retire los accesorios innecesarios de los rieles portaaccesorios y del colimador primario.

 $\Box$  Fije de forma segura los dispositivos necesarios para posicionar e inmovilizar al paciente en el equipo.

 $\Box$  Fije todos los accesorios de seguridad correctamente (por ejemplo, reposapiés, banda protectora de asidero, empuñadura, banda asidero) y compruebe que estén bien asegurados.

 $\Box$  Limpie cualquier residuo de contraste en la mesa de paciente, la plancha/de protección y la cubierta del seriador.

**arm Ignacio Osear Fresa** Recomendación: A modo de prueba, realice una exposición radiográfica a fórmaro completo con el formato más grande posible.

> 0.162  $A \otimes Q$ eqal : م∕ Manual de instrucciones  $\in M E$  S 6.A.

César

to Díaz

M.P.19565 **Director Técnico Siemens S.A.**

gina 17 de 25

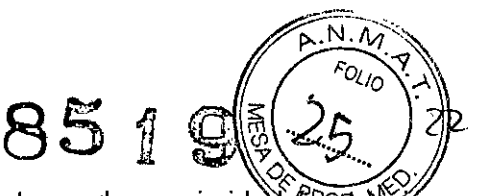

Ejecute una prueba de funcionamiento de los interruptores de proximida $\mathcal{X}$ contra colisiones)

 $\Box$  Realice un desplazamiento arbitrario del sistema y pulse un interruptor de proximidad durante el desplazamiento.

- El desplazamiento en cuestión debe interrumpirse inmediatamente.

D Suelte el interruptor de proximidad

- Vuelven a ser posibles todos los desplazamientos del sistema.

Durante el examen

Compruebe el indicador de radiación activada. Solo debe encenderse:

D si se ha accionado uno de los pulsadores de escopia, o

D mientras dura una radiografía.

Compruebe los dispositivos de posicionamiento del paciente, por ejemplo, la banda protectora de asidero y la empuñadura.

Active los desplazamientos del equipo solo si:

D El paciente o terceros no corren peligro de lesiones.

D Ningún objeto bloquea el recorrido de los desplazamientos del sistema.

Pruebas mensuales

Prueba de funcionamiento de la colimación automática de formatos Consulte la sección Seguridad.

Regulación automática de la dosis/del tiempo

D Cierre el colimador del tubo.

 $\Box$  Coloque un delantal plomado, doblado al menos 4 veces, en la trayectoria del haz.

D Conecte la escopia.

- Debe mostrarse el valor kV máximo (aproximadamente 110 kV).

Desconecte la escopia.

D Retire el delantal plomado de la trayectoria del haz.

D Abra el colimador del tubo al formato 1.1.

□ Conecte la escopia.

- Debe mostrarse el valor kV minimo (aproximadamente 40 kV).

D Desconecte la escopia.

Pruebas legalmente exigidas

Infórmese en la Sección Seguridad.

Nota En Alemania, el control automático de la dosis/del tiempo se prueba durante la prueba de constancia.

Conexión del sistema

D Pulse el botón CON. de la consola de control del sistema1.

- Se conecta el equipo completo, y todos los dispositivos conectados a él.

- Se ejecuta automáticamente un programa de prueba de seguridad.

Tras la inicialización y el programa de prueba de seguridad, el sistema estará listo si:

En la TUI D No aparece ningún mensaje de error en la línea de mensaje del menú de datos.

 $\Box$  No parpadea ningún indicador (kV, mAs, ms).

D Está activa una selección del sistema.

En el monitor en tiempo

real

D Aparece la ventana de inicio de sesión del sistema o la lista de pacientes. En la consola de control del sistema de seña de la componentación de la contradición de la contradición de la contradición de la contra<br>César A berto Díaz

**Manual de instrucciones**

280.162 ado Legal E S S.A.

am. Ionacio Oscar Fresa M.P. 19565 irector Técnico Siemens S.A.

Págma 18 de 25

 $\Box$  No parpadea ningún indicador.

En la consola de control in situ

 $\left(\frac{1}{26}\right)$ 

5

□ No parpadea ningún indicador.

Paro de emergencia  $\Box$  No hay activado ningún botón rojo de parada de emergencia. Si falla el programa de prueba de seguridad, aparecerá un mensaje de error en la interfaz de usuario.

Si no se puede solucionar el error, avise al SIEMENS Uptime Service. Para más información, consulte el Manual del operador de FLUOROSPOT Compact. Realice una comprobación de funcionamiento y de seguridad según el capitulo

Comprobación de funcionamiento y de seguridad.

1 Si hay conectada una cámara de placas, la cámara y los componentes de red asociados deben conectarse primero.

*3.5. La información útil para evitar ciertos riesgos relacionados con la implantación del producto médico NIA*

*3.6. La información relativa* a *los riesgos de interferencia recíproca relacionados con la presencia del producto médico en investigaciones* o *tratamientos específicos N/A*

*3.7. Las instrucciones necesarias en caso de rotura del envase protector de la esterilidad* y *si corresponde la indicación de los métodos adecuados de reesterilización* N/A

*3.8. Si un producto médico está destinado* a *reutilizarse, los datos sobre los procedimientos apropiados para la reutilización, incluida la limpieza, desinfección, el acondicionamiento* y, *en su caso, el método de esterilización si el producto debe ser reesterilizado, así como cualquier limitación respecto al número posible de reutilizaciones.*

#### Limpieza y desinfección

Antes de limpiar y desinfectar el sistema, asegúrese de que ningún líquido pueda penetrar en el interior del equipo.

Limpieza

í,

O No use agua para limpiar la mesa, si no podría aparecer óxido en la estructura mecánica.

 $\Box$  No use productos de limpieza corrosivos, disolventes ni abrasivos para la limpieza.

□ En las superficies con pintura pulverizada, plástico o cromados, asegúrese de usar un paño suave, limpio y seco para la limpieza.

Desinfección

Desinfecte todos los componentes de la mesa de paciente móvil, incluidos los accesorios, solamente con un paño suave humedecido con desinfectante.  $\Box$  No use desinfectantes en aerosol.

César ≭o Díaz Acodz egal SIEMENS S Manual de instrucciones

Ignacio Oscar Fresa M.P. 19565 Difector Técnico Siemens S.A. ,<br>a 19 de 25

3.9. Información sobre cualquier tratamiento o procedimiento adicional qu realizarse antes de utilizar el producto médico (por ejemplo, esterilización, montaje fiñal entre otros;

#### Desconexión del sistema

□ Pulse el botón DESC. de la consola de control del sistema.

- Se desconecta inmediatamente el equipo completo, y todos los dispositivos conectados a él.

- Todas las secuencias de mando en curso se interrumpirán, y se anulará la selección de los programas seleccionados.

- Si sé está ejecutando una tarea en segundo plano (p. ej., transferencia a CD), el sistema de formación de imagen no se cerrará hasta que la tarea haya finalizado. Si es necesario detener inmediatamente el sistema de imagen, se debe finalizar primero la tarea en segundo plano.

#### Alimentación de emergencia

o Durante el funcionamiento con alimentación de emergencia no es posible ninguna radiación.

En la consola de control del sistema aparece Alimentación de emergencia activa en la linea de mensajes del menú de datos y en el monitor.

#### Alimentación de emergencia en el hospital

Si falla la tensión de red se conecta una alimentación de emergencia. Sin embargo, generalmente se produce una interrupción en la alimentación, y puede tardar cierto tiempo en estar disponible la alimentación de emergencia.

El sistema se desconecta y se debe volver a conectar.

Fallo de la alimentación

Precaución

 $\mathbf{1}$ 

Fallo técnico

Conexión de radiación indeseada

 $\Box$  Si no se puede desconectar la radiación no deseada con el Paro de emergencia, pulse el botón de desconexión para apagar todo el sistema.

Precaución

Fallo de la alimentación

Interrupción del procedimiento médico

 $\Box$  Conecte el sistema a una fuente de alimentación adecuada.

- El SAl del sistema permite la escopia, pero no la radioscopia.

SAl para el sistema de formación de imagen

SAl = Sistema de Alimentación Ininterrumpida

Un SAl es un sistema basado en baterias que proporciona corriente de emergencia en caso de un fallo de la corriente de red.

Para evitar la pérdida de datos o de imágenes, se recomienda instalar en el sistema un SAl que apague el sistema de formación de imagen de forma controlada en caso de un fallo de la corriente.

#### Funcionamiento con SAl

En el caso de un fallo de alimentación, todos los indicadores y pantallas se oscurecen El SAl solo sigue alimentando al sistema de formación de imagen y a los monitores.  $\Box$  Detenga el examen. berto Díaz

**Manual de instrucciones**

**o Osear Fresa** . 19565 **r tor Técnico iemens SA**

 $\frac{1}{2}$ 0 de 25

2.290.162

TEMANS S.A.

rado Legal  $\frac{V}{M_{\text{gina}}}$ 

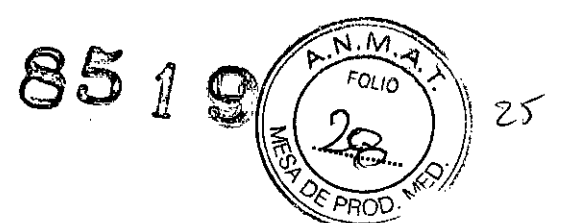

**aGio Osear Fresa** M.P.19565 **¡rector Técnico Siemens S.A.**

ha 21 de 25

**D** No pulse ninguna tecla.

Transcurrido un periodo configurable (normalmente 2 min), el sistema de formación de imagen se apagará para evitar que la batería de emergencia se agote. Se recupera la alimentación durante este periodo

 $\Box$  Conecte el sistema con el interruptor de CONEXIÓN de sala (o el de DESCONEXIÓN de emergencia) si es necesario.

El sistema de imagen (todavía en funcionamiento) conectará de nuevo el sistema y, transcurrido un breve plazo, se podrá volver a utilizar.

La alimentación no se recupera

El sistema de formación de imagen se apagará un vez transcurrido el periodo en espera de recuperación. La desconexión tarda unos minutos.

 $\Box$  Permita que se apague el sistema de formación de imagen.

Precaución

Dispositivo ínadecuado conectado al SAl

Riesgo de descarga eléctrica o daños al sistema

 $\Box$  No conecte ningún dispositivo adicional a los enchufes de alimentación del SAI. Una vez restablecida la alimentación

□ Conécte el sistema con el interruptor de CONEXIÓN de sala (o el de DESCONEXIÓN de emergencia) si es necesario.

O Encienda el sistema.

O Preste atención a los posibles mensajes de error.

□ Compruebe si todos los datos e imágenes están presentes.

3. *10. Cuando un producto médico emita radiaciones con fines médicos, la información relativa* a *la naturaleza, tipo, intensidad* y *distribución de dicha radiación debe ser descripta.*

Protección contra la radiación

El equipo de rayos X Luminos Fusion con protección contra la radiación cumple la norma lEC 50501-1-3: 1994.

Modo de funcionamiento Continuo

Información importante

El sistema de colimación de formato automático para los modos de adquisición y escopia, la escopia pulsada, CAREPROFILE (colimación sin radiación), así como el control *automático* de la dosis-tiempo, ayudan a reducir considerablemente la dosis de radiación para el paciente y el usuario.

Reducción de la radiación con CAR.E.

Tenga en cuenta lo siguiente:

Escopia DOConecte la escopia el menor tiempo posible: utilice la función LIH.

OO¡Utilice escopia de dosis reducida con CAREVISION!

 $\Box\Box$ Realice la colimación sin radiación en la imagen LIH; también puede ajustar los diafragmas de filtro en la imagen L1H sin radiación: CAREPROFILE

Protección del paciente contra la radiación .

ODSi es posible, garantice la máxima protección del paciente durante la escopia y adquisiciones en la zona de sus órganos reproductores (utilice protectores de gónadas cubiertas de goma plomada).

 $\square$  Mantenga el campo de radiación lo más pequeño posible sin reducir el camβó medición activo.<br>Céss **M**serto Díaz

Manual de instrucciones  $\mathcal{F}$ IEMENS S.A.

.290.162  $\lambda$ do Legal

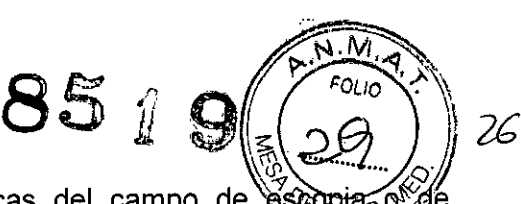

**nacio Osear Fresa** M,P, 19565 **Director Técnico Siemens S.A.**

zina 22 de 25

⊡⊡Si es posible, retire todas las partes radioopacas del campo de *'*escopia<sub>o</sub>o  $$ exploración,

DOAjuste la máxima tensión de tubo posible (sin olvidar la calidad de imagen: el óptimo es 63 kV para contrastes de yodo),

□□Ajuste la mayor distancia entre el tubo de rayos X y la piel que sea razonable para cada examen,

Protección del médico examinador contra la radiación

□□Si es posible, efectúe la serie de adquisición desde la sala de mando,

O OSu permanencia en la zona de mando debe ser lo más breve posible.

OODurante los exámenes, utilice prendas de protección en la zona de mando,

OOMantenga la máxima distancia de seguridad posible respecto a la fuente de radiación,

DOCompruebe su dosis personal utilizando un dosímetro de placa o de lapicero.

DOSi es posible, utilice protectores mecánicos (protección para la parte superior e inferior del cuerpo), Estos dispositivos contribuyen en gran medida a su protección personal contra la radiación,

#### Desconexión de emergencia

Si aparece un problema o avería durante el examen y no es posible interrumpir la radiación soltando el botón de disparo:

OOPulse el botón de PARO de emergencia más próximo.

Reducción de la radiación con C.A.R.E.

El paquete CAR,E, (Combined Applications to Reduce Exposure = Combinación de Aplicaciones para Reducir la Exposición) comprende: '

**NOCAREPROFILE** 

**DOCAREVISION** 

**DOCAREMAX** 

oOPóngase en contacto con su ingeniero de *ventas* de Siemens para más información sobre la protección contra la radiación C.A.R.E.

CAREPROFILE Con CAREPROFILE, las posiciones del colimador multiplano y los diafragmas de filtro se muestran gráficamente en la última imagen de escopia o de adquisición,

De este modo puede cambiar la colimación sin necesidad de *volver* a radiar,

CAREVISION Con CAREVISION tiene a su disposición una selección de modos de escopia con diferentes frecuencias de pulso, con los que puede reducir considerablemente la dosis para el paciente,

CAREMAX Mediante una cámara dosimétrica, obligatoria en determinados países, el producto dosis área y la dosis del paciente (dosis piel) se muestran en la pantalla de datos y en la consola del sistema y se registran en los datos del examen,

Durante la escopia o adquisición

DOLos valores actuales de tasa de dosis para el paciente

Sin radiación **OOLos valores acumulados de la dosis incidente en el paciente o1 la dosis** relativa incidente en el paciente en porcentaje (%) con respecto a un valor límite configurable (normalmente 2 Gy) así como:

Permanentemente OOEI producto dosis-superficie acumulado

Nota La cámara dosimétrica debe calibrarse periódicamente, Esto se realiza de

Manual de instrucciones  $\vartheta$ 

César

**EMENS** 

liblerto Díaz 90.162 do Legal

S.A.

*"7 "'V....* con un contrato de mantenimiento. Si no dispone usted de contrato de  $\Diamond$ la cámara dosimétrica puede ser calibrada por el Servicio Técnico de Siemens-o por el fabricante.

 $85$  i  $9$   $^{600}$ 

 $||\mathbb{R}|\leq 3$ 

1 Configurable. Consulte al representante del Servicio Técnico de Siemens si prefiere una visualización diferente

Visualización de datos' Al iniciar la escopia/radiografía aparecen los siguientes parámetros del sistema en el área inferior derecha del monitor en tiempo real.  $\Box$ <sup>1</sup>ª línea

- Indicación del filtro previo para la escopia

 $\Box$  $\Box$  $2^a$  línea

- Indicación del filtro previo para la radiografia

Con el medidor del producto dosis-superficie1

003" línea

- Producto dosis-superficie en cGycm<sup>2</sup>

 $\Box$ <sup>a</sup> línea

Durante la escopia

- Indicación de la dosis recibida por el paciente2 en *mGy/min*

En las pausas de radiación se visualiza

- el porcentaje de la dosis recibida por el paciente alcanzada en relación con un límite configurable1 de 0,5 hasta 5 Gy o

-la dosis acumulada recibida por el paciente en mGy.

*3.11. Las precauciones que deban adoptarse en caso de cambios del funcionamiento del producto médico*

Instalación, reparaciones o modificaciones

Las modificaciones o actualizaciones del producto deben realizarse de acuerdo con las disposiciones legales y las normas técnicas genéricas.

Siemens no puede aceptar la responsabilidad de las caracteristicas de seguridad, fiabilidad y prestaciones del equipo como fabricante, montador, instalador o importador si:

OOLa instalación, ampliaciones del equipo, reajustes, modificaciones o reparaciones son realizadas por personas no autorizadas por nosotros para ello.

OOLos componentes que afecten al funcionamiento seguro del producto no se sustituyen por repuestos originales en caso de un fallo de funcionamiento.

 $□□$ La instalación eléctrica de la sala no cumple los requisitos de la normativa VDE o la normativa local correspondiente.

OOEI producto no se utiliza de acuerdo con el Manual del operador.

Documentos técnicos Si lo solicita, podemos ofrecerle documentos técnicos del producto, abonando el importe correspondiente.

Esto no implica una autorización para realizar reparaciones.

3. 12. *Las precauciones que deban adoptarse en lo que respecta* a *la exposición, en condiciones ambientales razonablemente previsibles,* a *campos magnéticos, influencias eléctricas externas,* a *descargas electrostáticas,* a *la presión* o a *variacion* s *de presión,* a *la aceleración* a *fuentes térmicas de ignición, entre otras*

Protección contra descargas eléctricas

rto Díaz  $0.162$ egal IEMENS B.A.

Gnacio Oscar Fresa ám. M.P. 19565 Director Técnico Siemens S.A. 23 de 25

 $P^*$   $P^*$  $851$   $9$   $\sqrt{7^{N.M.}}$ *I .?-* ~...3.  $1 / l$ 

Alimentación de red

Para todos los productos utilizados en un sistema de rayos X deberá  $\mathcal{L}$ ealizar $\mathcal{L}$ la alimentación eléctrica a través de un contactor u otro circuito de protección multipolo integrado en la instalación.

La instalación de la sala debe cumplir la norma DIN VDE 0100-710 o las correspondientes disposiciones nacionales.

Cubiertas Si las tapas de los enchufes (especialmente las de los módulos de mando) están dañadas, deben reemplazarse.

En caso de observar defectos, por ejemplo, si se ha roto una tapa:

**DOLlame al Servicio Técnico de Siemens.** 

 $\Pi$  Oconecte sólo dispositivos acordes con IEC 60601-1.

Precaución

Durante la exposición libre, el tubo no está orientado al chasis Riesgo de radiación no deseada

DDTenga cuidado al usar el modo libre de exposición.

Precaución

Defecto en la cadena de *vídeo*

Radiación sin imagen

DDSi se indica radiación sin que aparezca una imagen en el monitor, desconecte el sistema y llame al Servicio Técnico.

El sistema pertenece a la Clase de Protección I con un componente utilizado del tipo B según lEC 60601-1.

Protección contra la entrada de agua:

DDIPx8: interruptores de pedal

DDIPxO: resto del sistema

Conexión a tierra equipotencial

Los productos que requieran una conexión equipotencial sólo deben ser utilizados en salas de uso médico, cuando exista y funcione en las mismas la igualación de potenciales adicional exigida según la norma DIN *57107NDE* 0107/6.81 Párrafo 5 (República Federal de Alemania) o en conformidad con las disposiciones específicas del país en cuestión.

Apertura de las unidades

Las unidades sólo deben ser abiertas por personal de Servicio Técnico autorizado.

Protección contra incendios

Si se produce un incendio, apague inmediatamente todo el sistema, esto es, desconéctelo de la alimentación de red principal.

DDPulse el botón de DESCONEXiÓN de emergencia o accione el interruptor principal o de desconexión.

DOUtilice un extintor de CO2.

**DDiNo utilice agua!** 

DDPóngase en contacto con el Servicio de Atención al Cliente de Siemens antes de realizar cualquier trabajo de restauración y antes de *volver* a iniciar el sistema.

Protección contra explosiones

Precaución

Incendio en el sistema o en sus proximidades

César Albe íaz DNI 12.2 Apoder/do SIEMÉNS S.A

a o **Osear Fresa** rm. . 19565 **Ir tor Técnico iemens S.A.**  $\cancel{2}4$  de 25 Págin

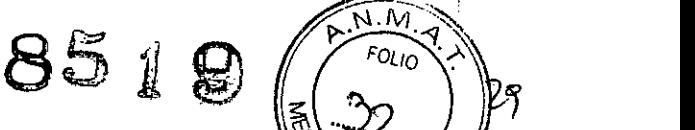

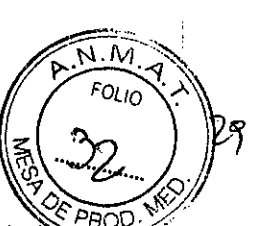

Peligro de lesiones al paciente y al personal, y daños a la propiedad

Riesgo de envenenamiento por los gases originados por la combustión de los plasticos DEDesconecte el sistema en caso de incendio.

ODAsegúrese de que usted y el paciente saben dónde están las salidas.

□□Asegúrese de que sabe dónde están localizados los extintores de incendios y familiaricese con su uso.

Advertencia

**El** sistema no está diseñado para su uso en zonas con riesgo de explosión No cumple con los requisitos de la clasificación AP/APG

iPeligro de explosiónl

DONo use el equipo en zonas con peligro de explosión.

*3.13. Información suficiente sobre el medicamento* o *los medicamentos que el producto médico de que trate esté destinado* a *administrar, incluida cualquier restricción en la elección de sustancias que* se *puedan suministrar N/A*

#### *3.14. Eliminación*

Es posible que para su producto existan disposiciones legales locales para la gestión de residuos.

La eliminación inadecuada de los desechos peligrosos puede dañar a las personas y al medioambiente.

Riesgo de lesiones y daños medioambientales

O **El** sistema completo, o sus componentes individuales, deben eliminarse con cuidado y cumpliendo los estándares de la industria, las normas legales y otras disposiciones válidas en el lugar de eliminación.

La eliminación de baterías debe realizarse respetando la normativa local.

O Para evitar daños medioambientales *y/o* personales consulte al Servicio de Atención al Cliente de Siemens antes de poner definitivamente fuera de servicio el producto y proceder a su eliminación.

3. 15. *Los medicamentos incluidos en el producto médico como parte integrante del mismo, conforme al ítem* 7.3. *del Anexo de la Resolución GMC* W 72/98 *que dispone sobre los Requisitos Esenciales de Seguridad* y *Eficacia de los productos médicos. N/A*

3. 16. *El grado de precisión atribuido* a *los productos médicos de medición. N/A*

César íaz Anor egal SIEM

**. gnacio Osear Fresa** M.P.19565 **Director Técnico Siemens S.A.**

ina 25 de 25